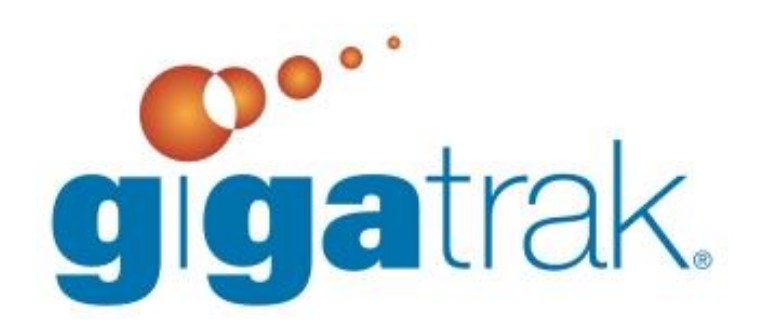

# TRAINING PREPARATION

## **TRAINING PREPARATION**

The following document outlines several suggestions and recommendations that allow for the most effective use of your training time. Please review and consider prior to your complimentary training.

#### **DOWNLOAD THE SOFTWARE**

- You will receive an e-mail that includes the download link a (\*.zip file) for the software product purchased.
- This e-mail will include the License Key for your purchase

#### **EXTRACT OR "UNZIP" SOFTWARE FILE**

The password for the file will be needed for this (located in the e-mail letter in the same section as the file download link).

The following file directory structure will result.

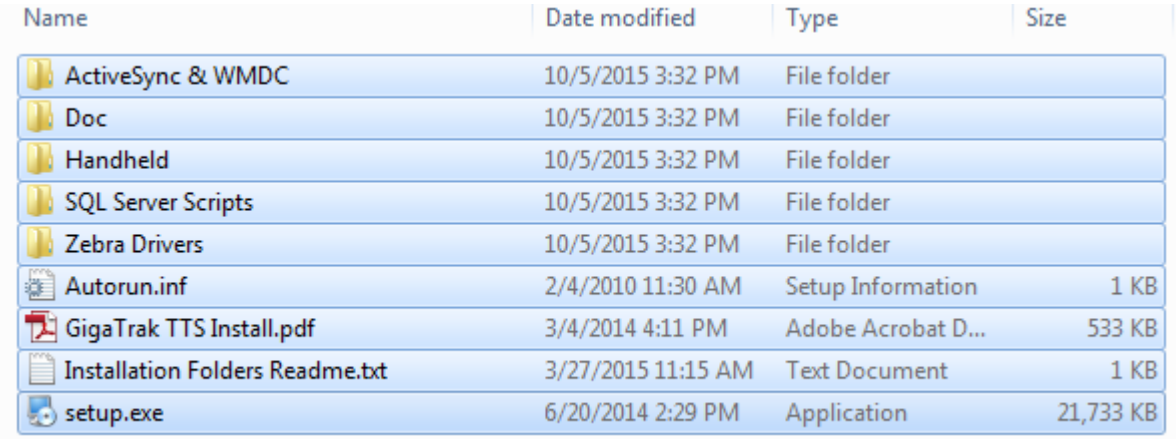

If using a mobile data terminal, files in the following directories will be required:

- $\bullet$  \ Active Synch
- \ Handheld
- \ Windows Mobile Device Center

#### **INSTALL MAIN SOFTWARE APPLICATION**

- The software can be installed on a standalone workstation or in a Client/Server environment.
	- o Note: If the Installation is Standalone or Client/Server
	- o Note: If the Database is Access or SQL
	- o Note: Version of Microsoft Windows Operating System (Windows 7, XP, Vista…)
- If also using mobile handheld data terminals with the system, install the handheld GigaTrak client software
	- o Unpack and set up charging station and handheld terminals
	- o Charge handheld terminal batteries
	- o Configure handheld terminal for date/time
		- **Instructions vary by manufacturer**
- $\circ$  Verify scanner is enabled (scan beam turns on when the scan button is depressed)
- Note if terminal will function in BATCH or WIRELESS mode.
	- o If WIRELESS, skip to next section
	- o If BATCH, continue directly as noted:
- BATCH:
	- o Install the appropriate communications program on your work station
		- Either ActiveSynch or Windows Mobile Device Center MUST be installed in order to synchronize a batch device with the PC application
		- **Test the communication connection**
	- o Install the GigaTrak Client on the handheld terminal
		- This file is located in the \Handheld directory
	- o Verify the handheld application installed.

### **SYSTEM ADMINISTRATION**

- Note who will administer the system, which users will have access, and determine training requirements.
	- o User Access Security Rights Options
		- Global (ability to download updates and modify Setup Options)
		- Administrative (add Edit access rights)
		- General User (specific access rights)
		- Non-PC Users, Handheld Users (Check In/Out access rights)
- Review Existing System/Process
	- o Importing data from another application?
	- o Importing data from an available electronic source?
	- o Manual tracking?
	- o Import existing data or add new equipment from application?
	- o What will you be tracking?
	- o How does existing system work now?
	- o Who do you supply equipment to currently?
- Define how you want to organize information.
- Consider what equipment will be assigned to People, Places, or Containers.
- Use Default Username for Training
	- o Username: admin
	- o Password: adminuser